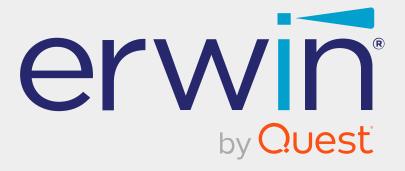

# erwin Data Intelligence

**Release Notes** 

Release v12.1

## **Legal Notices**

This Documentation, which includes embedded help systems and electronically distributed materials (hereinafter referred to as the Documentation), is for your informational purposes only and is subject to change or withdrawal by Quest Software, Inc and/or its affiliates at any time. This Documentation is proprietary information of Quest Software, Inc and/or its affiliates and may not be copied, transferred, reproduced, disclosed, modified or duplicated, in whole or in part, without the prior written consent of Quest Software, Inc and/or its affiliates

If you are a licensed user of the software product(s) addressed in the Documentation, you may print or otherwise make available a reasonable number of copies of the Documentation for internal use by you and your employees in connection with that software, provided that all Quest Software, Inc and/or its affiliates copyright notices and legends are affixed to each reproduced copy.

The right to print or otherwise make available copies of the Documentation is limited to the period during which the applicable license for such software remains in full force and effect. Should the license terminate for any reason, it is your responsibility to certify in writing to Quest Software, Inc and/or its affiliates that all copies and partial copies of the Documentation have been returned to Quest Software, Inc and/or its affiliates or destroyed.

TO THE EXTENT PERMITTED BY APPLICABLE LAW, QUEST SOFTWARE, INC. PROVIDES THIS DOCUMENTATION AS IS WITHOUT WARRANTY OF ANY KIND, INCLUDING WITHOUT LIMITATION, ANY IMPLIED WARRANTIES OF MERCHANTABILITY, FITNESS FOR A PARTICULAR PURPOSE, OR NONINFRINGEMENT. IN NO EVENT WILL QUEST SOFTWARE, INC. BE LIABLE TO YOU OR ANY THIRD PARTY FOR ANY LOSS OR DAMAGE, DIRECT OR INDIRECT, FROM THE USE OF THIS DOCUMENTATION, INCLUDING WITHOUT LIMITATION, LOST PROFITS, LOST INVESTMENT, BUSINESS INTERRUPTION, GOODWILL, OR LOST DATA, EVEN IF QUEST SOFTWARE, INC. IS EXPRESSLY ADVISED IN ADVANCE OF THE POSSIBILITY OF SUCH LOSS OR DAMAGE.

The use of any software product referenced in the Documentation is governed by the applicable license agreement and such license agreement is not modified in any way by the terms of this notice.

The manufacturer of this Documentation is Quest Software, Inc and/or its affiliates Provided with Restricted Rights. Use, duplication or disclosure by the United States Government is subject to the restrictions set forth in FAR Sections 12.212, 52.227-14, and 52.227-19(c)(1) - (2) and DFARS Section 252.227-7014(b)(3), as applicable, or their successors.

Copyright © 2022 Quest Software, Inc. and/or its affiliates All rights reserved. All trademarks, trade names, service marks, and logos referenced herein belong to their respective companies.

### **Contact erwin**

### **Understanding your Support**

Review support maintenance programs and offerings.

#### **Registering for Support**

Access the erwin support site and click Sign in to register for product support.

#### **Accessing Technical Support**

For your convenience, erwin provides easy access to "One Stop" support for <u>erwin Data</u> Intelligence (erwin DI), and includes the following:

- Online and telephone contact information for technical assistance and customer services
- Information about user communities and forums
- Product and documentation downloads
- erwin Support policies and guidelines
- Other helpful resources appropriate for your product

For information about other erwin products, visit http://erwin.com/.

#### **Provide Feedback**

If you have comments or questions, or feedback about erwin product documentation, you can send a message to distechpubs@erwin.com.

#### erwin Data Modeler News and Events

Visit <u>www.erwin.com</u> to get up-to-date news, announcements, and events. View video demos and read up on customer success stories and articles by industry experts.

## **Contents**

| What's New                                            | 6  |
|-------------------------------------------------------|----|
| Metadata Search View                                  | 7  |
| Exporting and Importing Sensitive Data Classification | 9  |
| Discover Assets: Enhanced Asset Filter Options        | 11 |
| Discover Assets: Exporting Business Assets            | 12 |
| Language Support Upgrade                              | 13 |
| DQLabs: SSO Support                                   | 14 |
| Productivity and UI Enhancements                      | 15 |
| Data Lineage                                          | 15 |
| Discover Assets                                       | 15 |
| Configuring Module Visibility                         | 15 |
| Adding Mappings to Impact Analysis                    | 16 |
| Enhanced Google BigQuery Connector                    | 17 |
| Sensitive Data Indicator Description                  | 18 |
| Business Glossary Manager: Business Asset Tabs        | 18 |

The latest erwin Data Intelligence (erwin DI) version, v12.1, has the following new features:

Metadata Search View

**Exporting and Importing Sensitive Data Classification** 

Discover Assets: Enhanced Asset Filter Options

**Discover Assets: Exporting Business Assets** 

Language Support Upgrade

**DQLabs: SSO Support** 

Productivity and UI Enhancements

The following sections explain each feature in brief. For detailed information about features, refer to the detailed features list.

### **Metadata Search View**

erwin DI now comes with Metadata Search View pane in the Mapping Manager module to enhance metadata search and mapping performance. This pane enables you to access your metadata in a redefined hierarchical system like the Metadata Manager. You can create mappings, view asset information, and search assets using the Metadata Search View pane in the Graphic Designer, and Mapping Specification tabs.

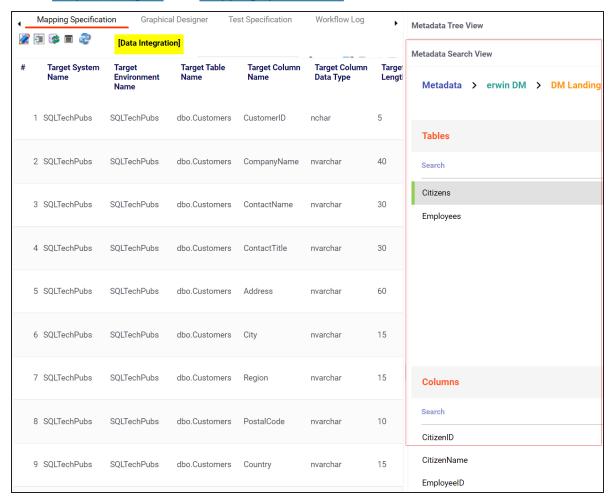

Using the enhanced asset search options on the Metadata Search page, you can search for assets based on systems, environments, tables, and columns. To search for assets using

Metadata Search pane, click \( \frac{Q}{} \) in the Metadata Search View pane.

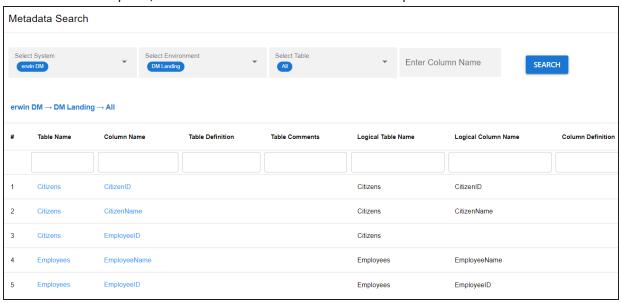

## **Exporting and Importing Sensitive Data Classification**

You can now export and import sensitive data indicator (SDI) classification using an MS Excel template at metadata and environment levels.

### **Exporting SDI:**

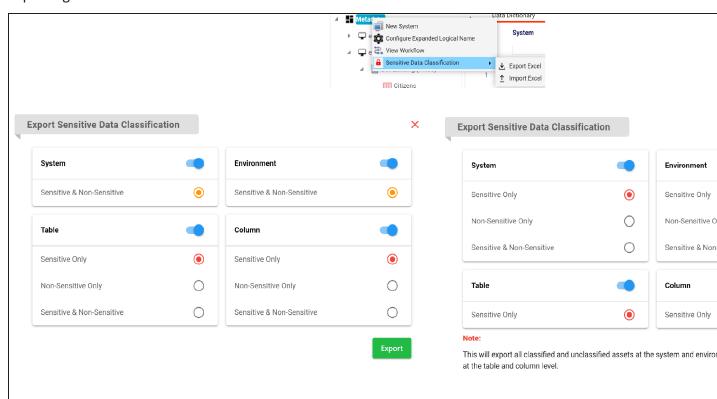

## Importing SDI:

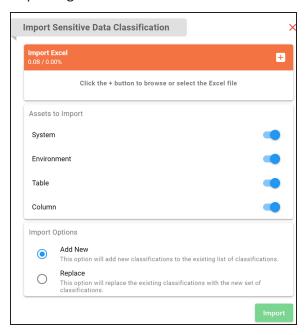

## **Discover Assets: Enhanced Asset Filter Options**

You can now add and configure extended properties of technical and business assets as a filter in the Discover Assets module.

To use extended properties as filters, on the Discover Assets Configuration page, switch the Include Extended Properties option ON.

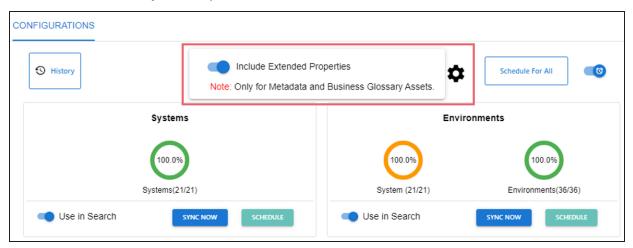

## **Discover Assets: Exporting Business Assets**

You can now download business assets in the XLSX format via the Explore By Category section in the Discover Assets module.

On the Discover Assets page, click <Business Asset> > Explore By Category. Then, hover over a business asset. The download button  $^{ullet}$  appears.

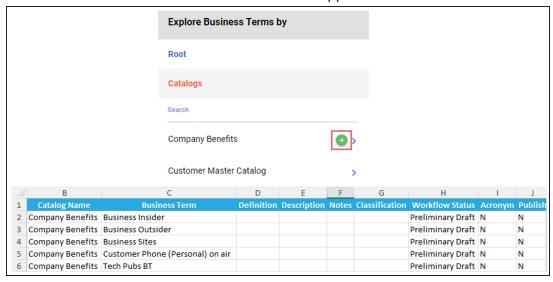

## **Language Support Upgrade**

 $erwin\ DI\ now\ provides\ pre-configured\ \underline{language\ property\ settings}\ for\ seven\ languages\ apart$ from English. This reduces your effort to translate and configure language settings.

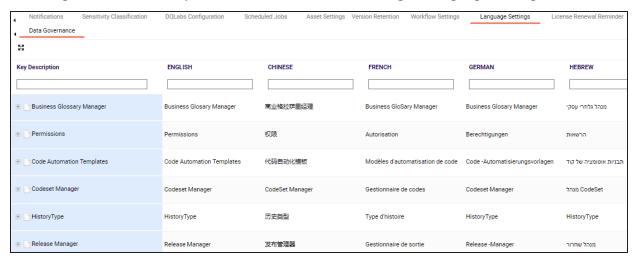

Apart from this, language support for Discover Assets and My Action Center modules has been added.

## **DQLabs: SSO Support**

DQLabs now supports Single Sign-On (SSO). For more information, refer to the <u>DQLabs SSO</u> configuration guide.

### **Productivity and UI Enhancements**

### **Data Lineage**

Starting erwin DI v12.1, the default lineage view is set to Overview Lineage to provide a business-friendly view of data lineage.

An option to control the default configuration has been added to Data Lineage Settings.

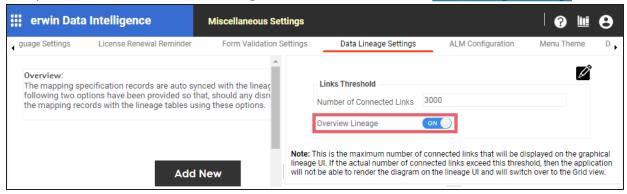

Apart from this, the performance of overview lineages has been improved to render complex data lineage diagrams faster.

### **Discover Assets**

In addition to other assets, Reference Tables and Codesets are now available in the Discover Assets module.

### **Configuring Module Visibility**

You can now configure the visibility of modules in the application menu based on the license, role, or permission. An option to control module visibility has been added on the Login Screen and Theme Configuration page.

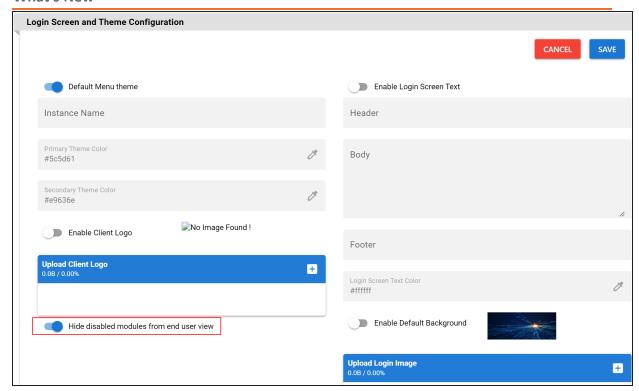

## **Adding Mappings to Impact Analysis**

In the Discover Assets module, while viewing the impact analysis of assets, you can now navigate to the source to target mappings of and view or update mappings related to the asset.

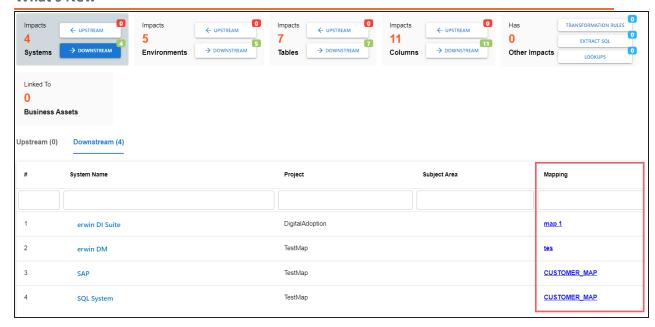

## **Enhanced Google BigQuery Connector**

The Google BigQuery Metadata Connector has been enhanced for performance optimization and to scan nested attributes.

### **Sensitive Data Indicator Description**

The Sensitive Data Indicator Description field has been added to all sensitive data indicator (SDI) classification pages. This enables you to add a comment or describe the SDI classification.

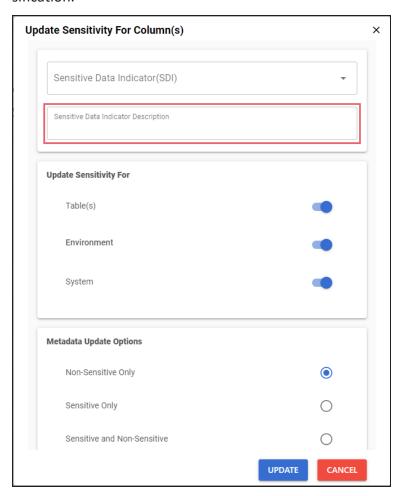

## **Business Glossary Manager: Business Asset Tabs**

Availability of business asset tabs in the Business Glossary Manager is now based on asset access rights for users and roles.